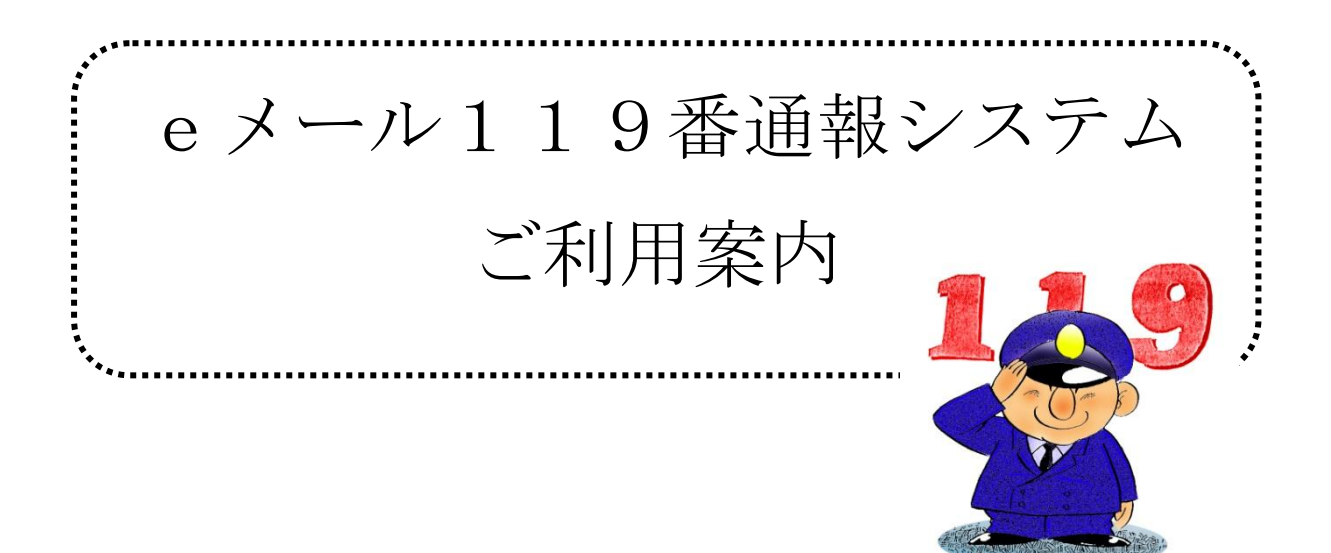

知多広域 消防指令センター ち たこういきしょうぼうしれい

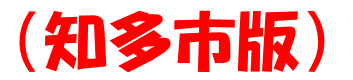

## 1 知多広域消防指令センターとは?

Ξ

 $\overline{a}$ 

知多地域の5市5町(半田市、常滑市、東海市、大府市、知多市、阿 久比町、東浦町、南知多町、美浜町、武豊町)からの119番通報を受 信し、各消防署等へ出動指令を出す施設です。半田市内にあり、知多地 域の6消防本部が共同で運用しています。

### 2 eメール119番通報システムとは?

携帯電話や、インターネットに接続しているパソコンから、電子メー ルで火災や救急の通報ができるシステムです。(登録制)

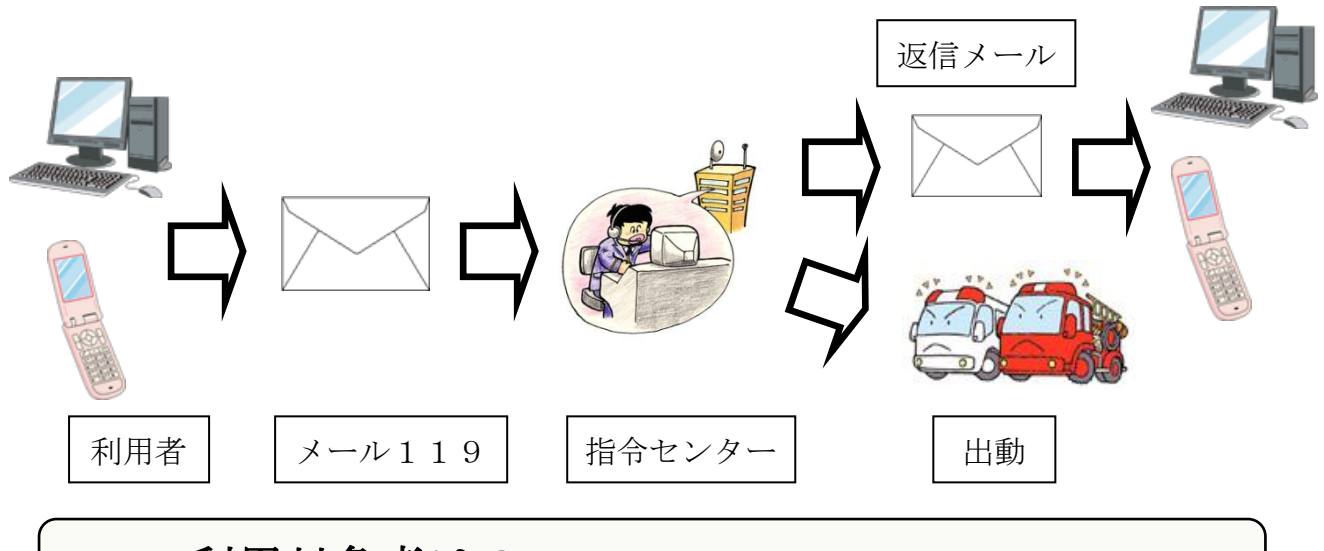

# 3 利用対象者は?

知多地域にお住まいで、会話による 意思の伝達が困難な方を対象とします。 (原則として障がい者手帳の交付を受けている方)

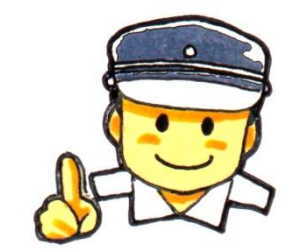

### 4 どうすれば利用できる?

申込書に必要事項を記入の上、受付場所に直接提出してください。

そのとき、ご本人又はその代理人であることが確認できる資料(障 がい者手帳、運転免許証など)を提示してください。

申込書に必要事項を記入の上、消防署・福祉課に直接かFAX、メールで 申込んでください。

### FAX電話番号 0562-56-3399

メールアドレス shoubou@city.chita.lg.jp

申込書配布場所及び申込み受付場所

受付場所

各市町の福祉課

#### 消防署(八幡・旭出張所でも可)・福祉課

登録・利用開始通知

申込書の受付後、登録が完了しましたら、知多広域消防指令センタ ーから登録完了メールを送信します。確認のため、登録完了メールに 対して「登録を確認しました」と返信してください。これでeメール 119通報システムが利用できるようになります。なお、雷子メール による火災や救急の通報は、登録完了メールのアドレスへ送信してく ださい。

登録後の内容変更・利用中止

 登録後、申請内容に変更が生じた場合や利用を中止したい場合は、 申込書に必要事項を記入の上、申込み受付場所に直接提出してくださ い。なお、この場合も、ご本人又はその代理人であることが確認でき る資料の提示をお願いします。

登録後、申請内容に変更が生じた場合や利用を中止したい場合は、消防 署か福祉課まで申請時と同様の方法で連絡してください 。

## 5 どのようにメールで通報すればいいの?

#### <通報例>

(救急通報の例) (火災通報の例)

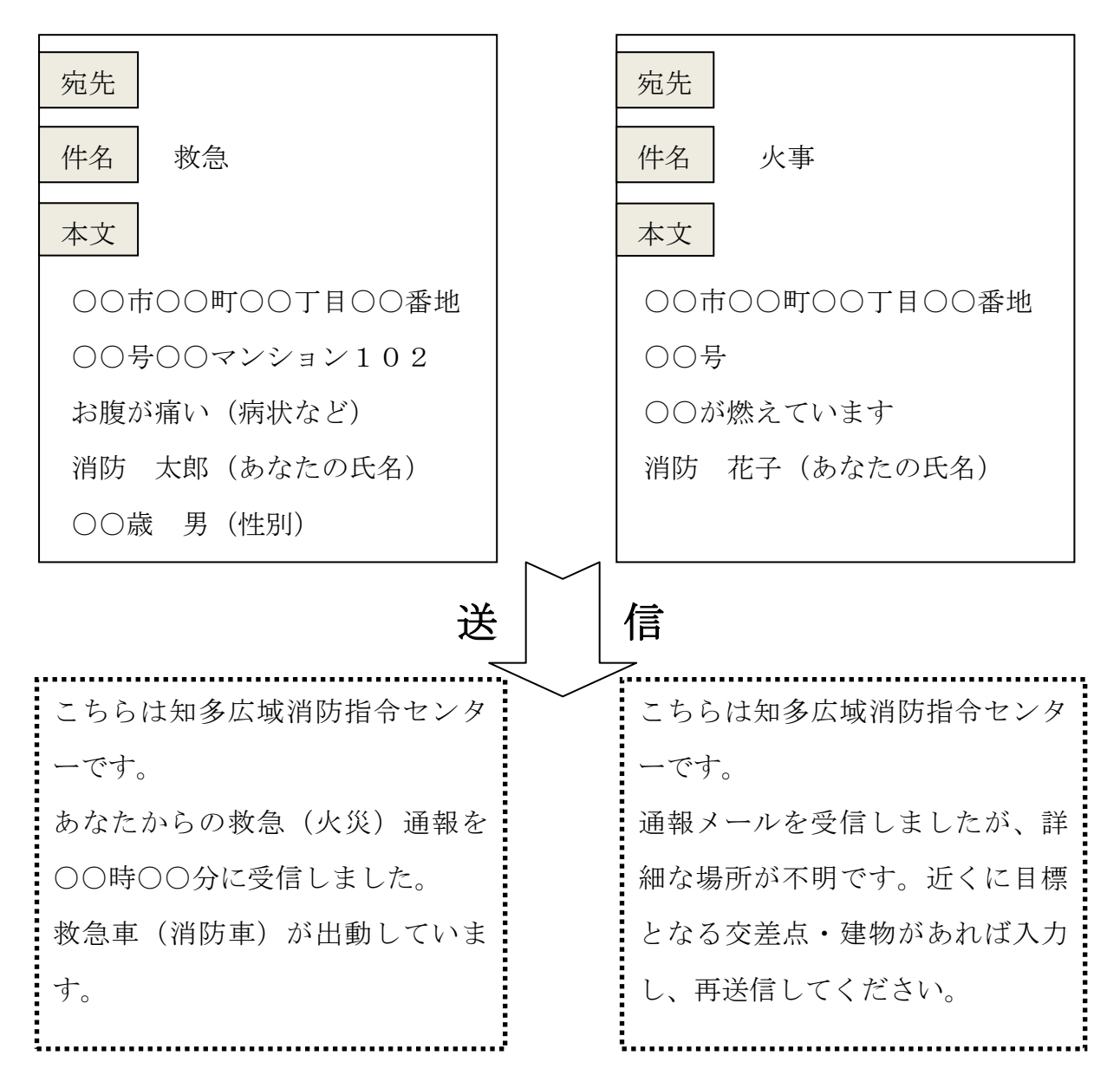

※ 返信メールは確認して下さい。返信メールが来ない場合は、 メールが消防指令センターに届いていない場合があります。

 ただし、身の危険を感じた時は、返信メールをまたずに避難 してください。

### 6 注意することは?

- (1) 知多広域消防指令センターで対応できる災害は、知多地域に 限ります。(半田市、常滑市、東海市、大府市、知多市、阿久 比町、東浦町、南知多町、美浜町、武豊町)
- (2) eメール119番通報システムは、インターネット回線の混 み具合や電波状況などによって、メールが遅れたり、届かなか ったりする場合があります。知多広域消防指令センターからの 返信メールが届かないときは、再度通報メールを送信するか、 他の方法で通報してください。(近くの方に助けを求める)
- (3) 外出先の場合、その場所の住所を入力してください。住所が 分からない場合は、交差点や目標となる建物などを入力してく ださい。
- (4) 身の安全を確保し、症状または災害の状況を可能な限り詳し く入力してください。
- (5) 届出なくメールアドレスを変更された場合やメール受信を拒 否設定されている場合は、返信メールが届きませんので、よく ご確認の上、ご利用ください。
- (6) eメール119番通報システムは登録制ですので、知多広域 消防指令センターのメールアドレスを他の方には教えないでく ださい。
- (7) eメール119番通報システムの利用に伴う通信料は、利用 者の負担となります。
- (8) 万一のときすぐ使えるように、eメール119番通報システ ムのアドレスや、通報内容の例文を事前に登録しておいてくだ さい。
- (9) eメール119番通報システムは緊急通報用ですので、問い 合わせまたは相談などには応じられません。
- (メールアドレスなど個人情報は、規則で守られています。)

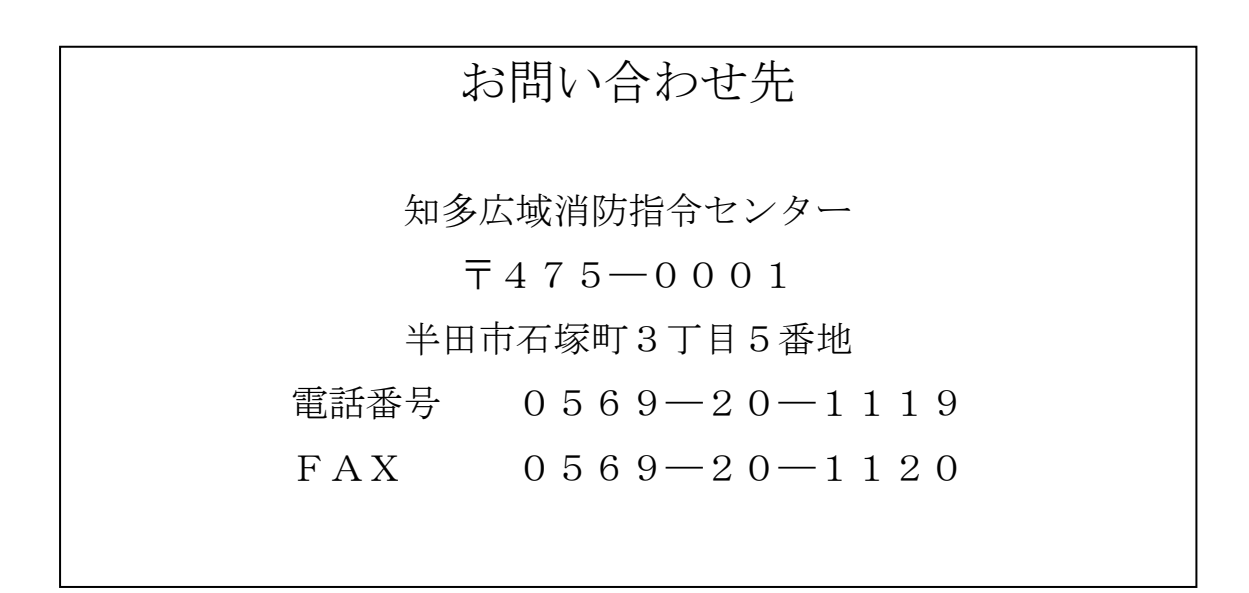

eメール119番通報システムに関する質問または相談については 上記まで連絡してください。

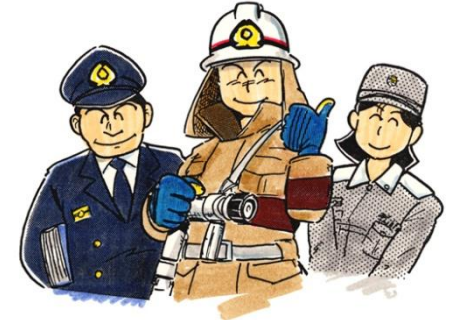

登録番号

eメール119番通報システム ( 登録 · 変更 · 中止 )申込書

平成 年 月 日

知多広域消防指令センター長 様

届出者住所\_\_\_\_\_\_\_\_\_\_\_\_\_\_ 届出者氏名 \_\_\_\_\_\_\_\_\_\_\_\_\_\_\_\_\_\_\_\_\_\_\_\_\_\_\_\_\_

eメール119番通報システムの( 登録 · 変更 · 中止)について、 案内書の注意事項を承諾のうえ申請します。

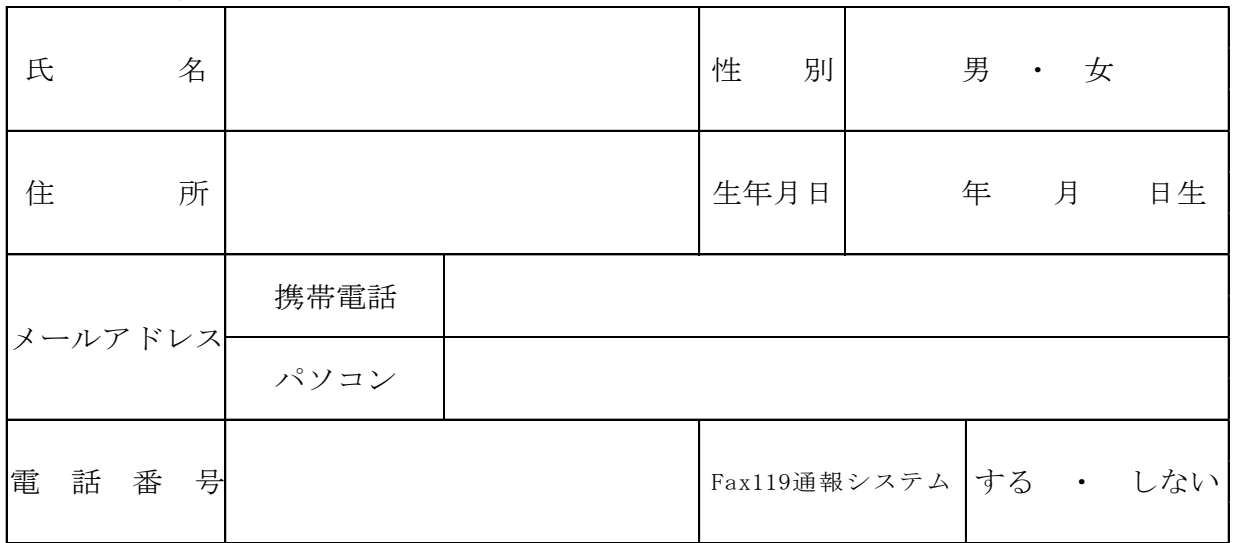

1.登録者情報

2.緊急時連絡先

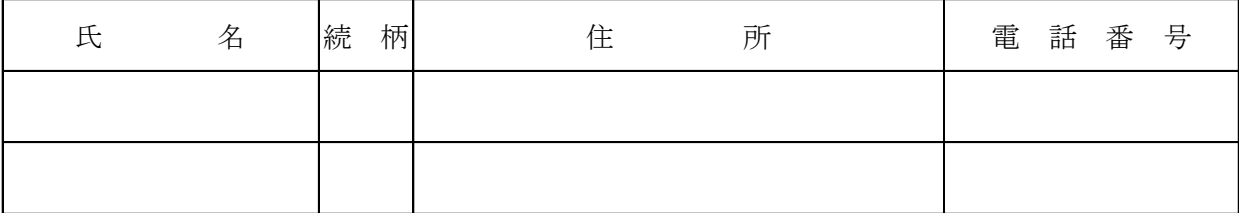

#### 3.その他(特記事項)

※1 申請種別(登録・変更・中止)に該当する部分を○で囲んでください。

※2 変更の場合は、氏名・住所および変更する項目のみ記入してください。

※3 中止の場合は、氏名・住所のみを記入し提出してください。

※4 届出者が代理人の場合は、3.その他(特記事項)へ続柄と電話番号を記入してください。